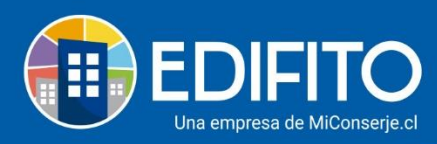

## **¿Cómo cobrar Cuotas Especiales?**  *(cobros extra a las unidades)*

Esta opción te permitirá cobrarle a una o más UCO(s) cuotas especiales, las cuales se agregarán a la colilla individual. Por ejemplo: aplicar multas por incumplimiento del reglamento, cobro de daños a instalaciones comunes, etc.

Para generar estos cobros a las UCO(s) deberás ir al menú: Administración > Cobros Individuales > Cuotas especiales.

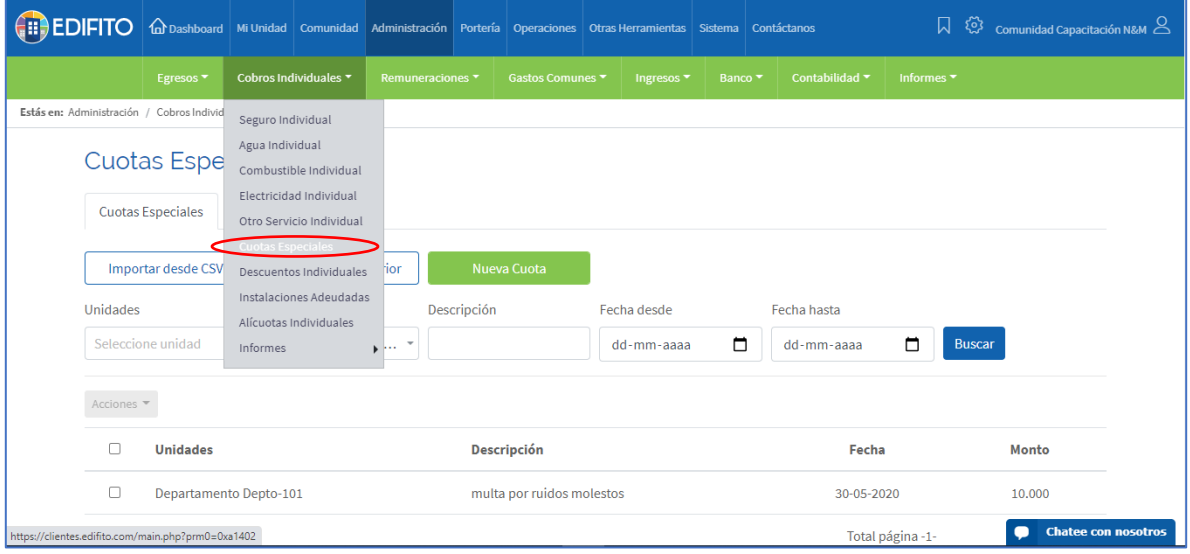

## Para agregar la cuota haz click en el botón **intera cuota**

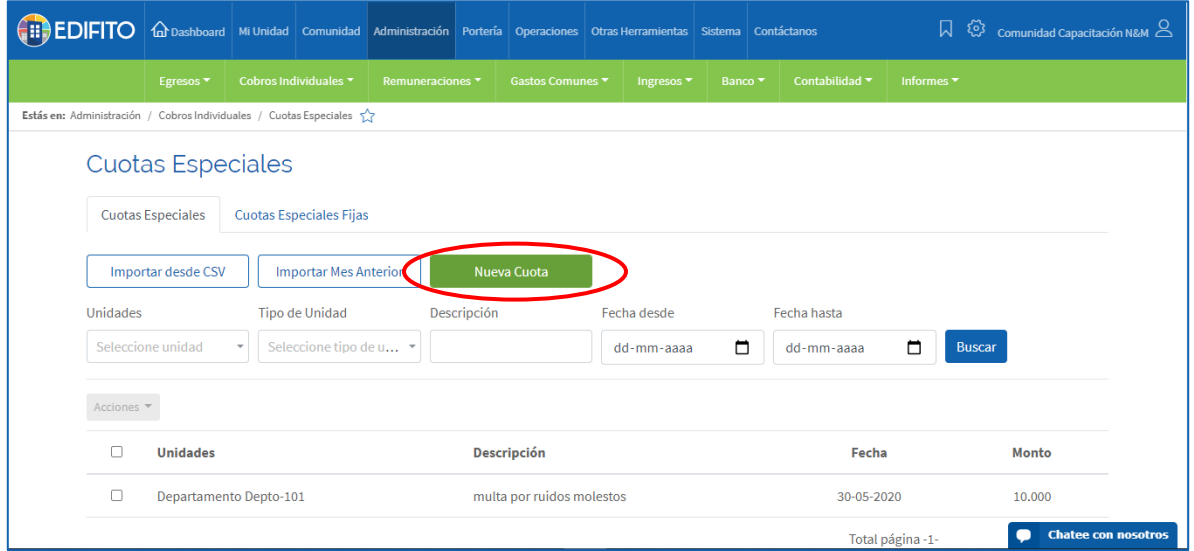

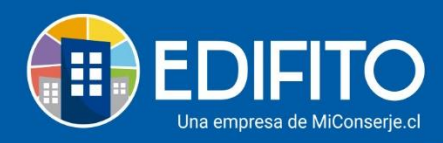

## Se te desplegará el siguiente formulario:

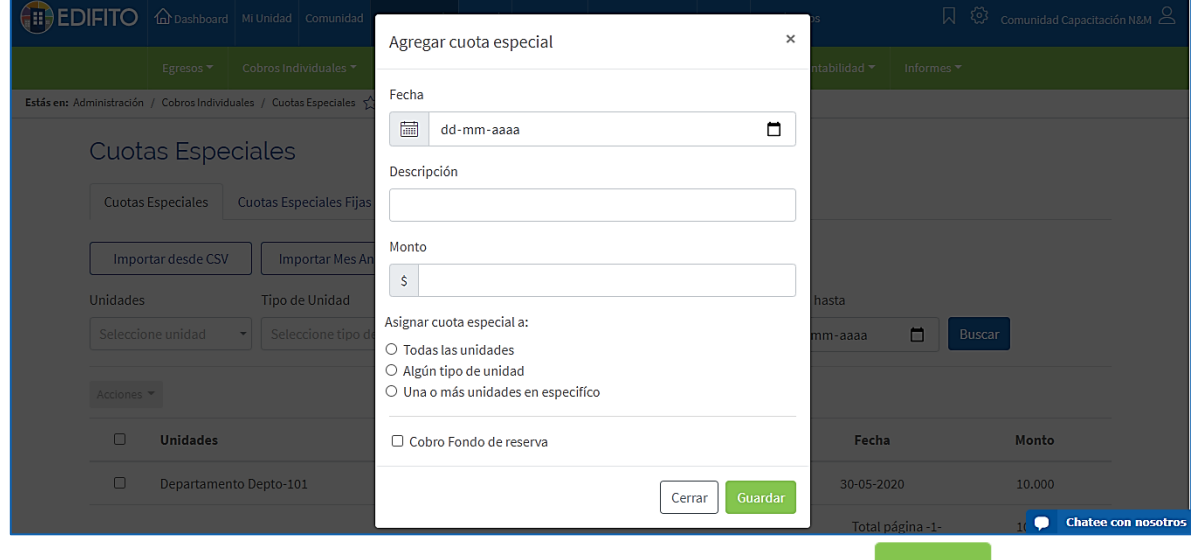

Deberás llenarlo con los datos que te solicita y luego haz click en <sup>Guardar</sup>

**NOTA**: el cobro de la Cuota Especial se verá reflejado en la siguiente Colilla De Cobro Individual.

**¡Has finalizado con éxito la generación de Cuota Especial!**

**Tu trabajo más fácil y seguro con Edifito.**